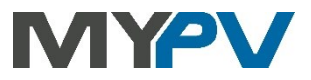

## **Instructions for integrating**

# **AC•THOR / AC•THOR9s / AC ELWA 2**

**with Huawei**

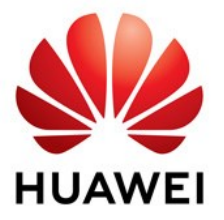

**my-PV and Huawei recommend communication via a local area network (LAN). The corresponding control type at my-PV is called "Huawei (Modbus TCP) Manual". Alternatively, the control could also be done via Modbus RTU. If a battery storage is available, however, "Huawei (Modbus TCP) Manual" must be used explicitly!**

## **1. Default settings on my-PV devices**

Before commissioning, it is essential that you read the assembly instructions that accompany the device, as well as the operating instructions available on line.

Find the AC•THOR operation manual **[here](https://www.my-pv.com/en/info/downloads?alias=AC%E2%80%A2THOR%20Operation%20manual)**.

Find the AC ELWA 2 operation manual **[here](https://my-pv.com/en/manuals/ac-elwa-2/)**.

## **2. Communication with Huawei via local network (recommended)**

AC•THOR or AC ELWA 2 are connected to Huawei in the network via a router. Within this network, the device receives the information how much surplus PV power is available from Huawei.

 $\overline{\mathcal{B}}$  Do not connect the device directly to the inverter or battery system!

 $\Delta$  When controlled by an inverter, a feed-in meter is required in the system. Otherwise, the query of the inverter does not provide any data.

#### **3. Settings on my-PV device**

For the AC•THOR, select "Huawei (Modbus TCP) Manual" for the control type either on the display **or** in the web interface. The IP address of the signal source must then be statically entered on the display under "Ctrl IP".

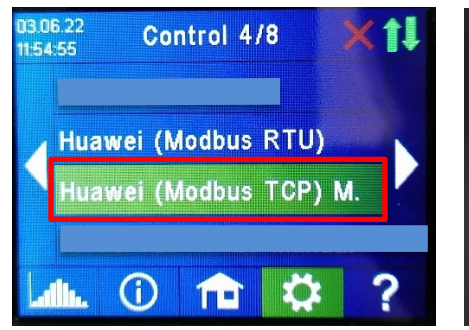

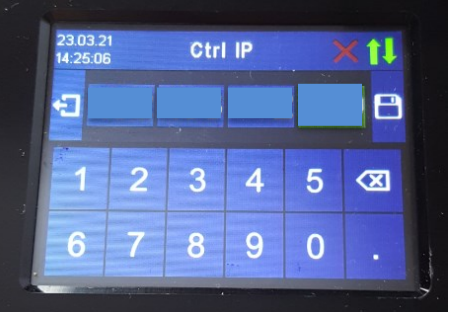

Alternatively, these settings can also be made on the web interface of the AC•THOR. In the web setup, the parameters "Device ID" and "Device Port" can also be set by Huawei.

For the control "Huawei (Modbus TCP) Manual", my-PV presets device ID 1 and device port 502.

If there are several inverters, the unit ID may have to be adjusted!

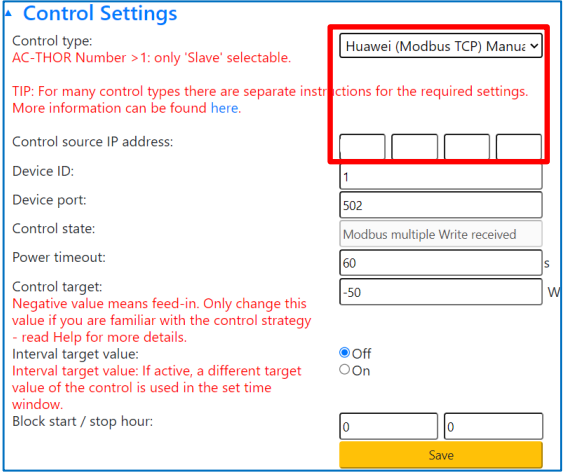

The "power timeout" is preset to 60 seconds.

If there is a battery storage (ESS) in the system and it is to be charged with priority, then the "Target value of the control" should be set to -150 W. Otherwise, we recommend leaving -50 W.

## **Settings on Huawei for Modbus TCP with the Smart Dongle**

**When communicating with Huawei via network, the IP address of the inverter must not change during operation (e.g. by a DHCP router), otherwise AC•THOR or AC ELWA 2 will lose the control signal!**

**The following information and illustrations have been kindly provided to my-PV by Huawei. my-PV cannot guarantee the accuracy of the information or that the views are up-to-date.**

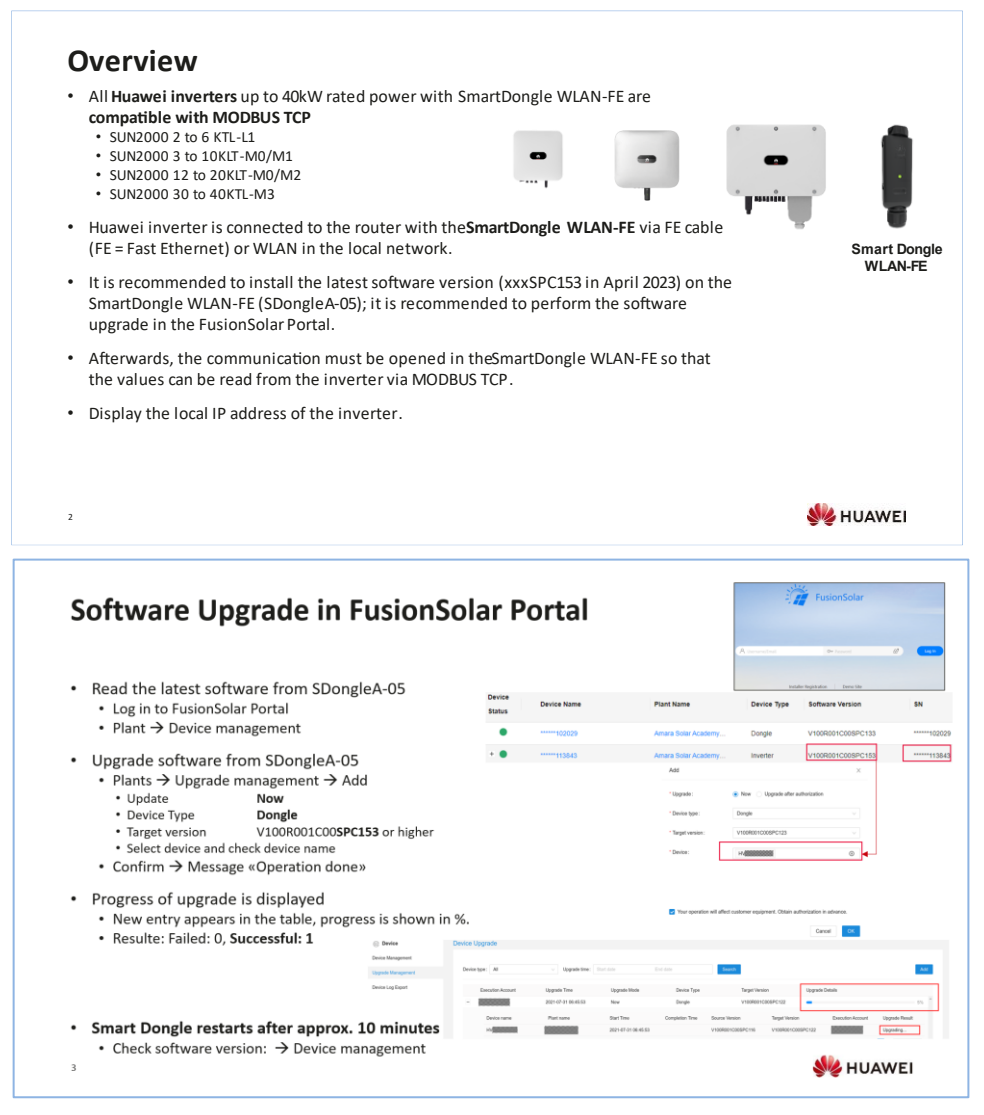

# **Software Upgrade with APP (Alternative)**

- The software uparade the method is more co
- · Save V100R001C00SP
- Upgrade is done on th to the SmartDongle.
	- WLAN of the SmartDo whether the WLAN w
	- If the WLAN is not visi wait a while until SDo
- Connect with SmartDo
	- FusionSolar APP  $\rightarrow$  I -
	- · Scan QR code of Smar
	- Login Installer and pas
- Maintenance  $\rightarrow$  Devic
	- Global Search → SDor • Upgrade freeze step is
	- SmartDongle restarts
- <sup>4</sup> Please always use the la

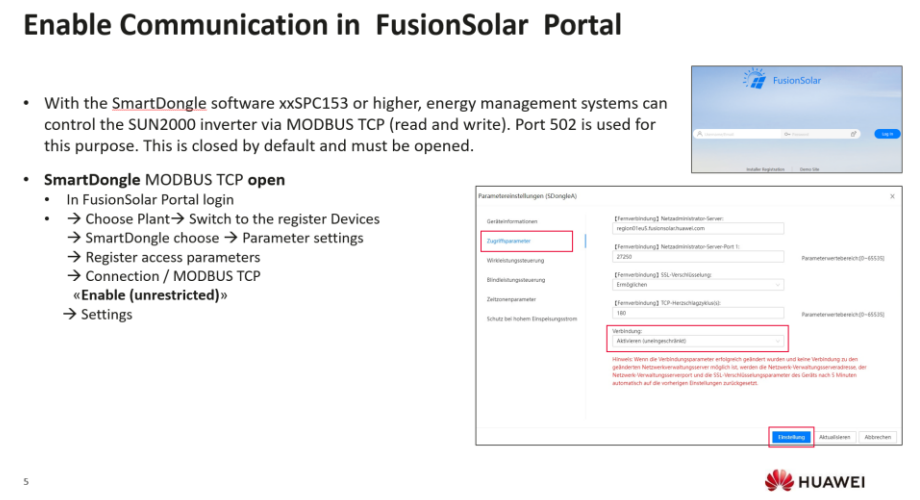

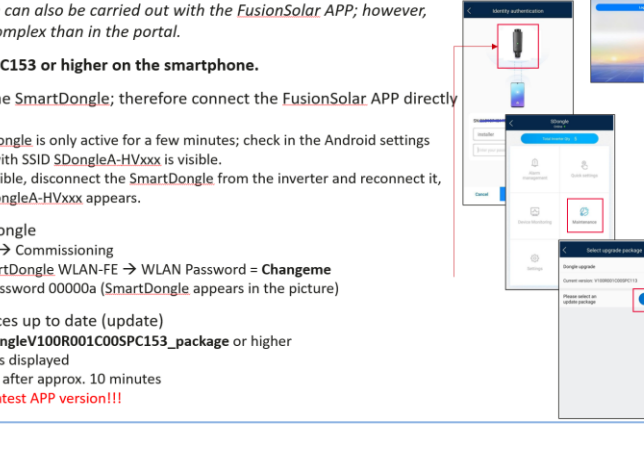

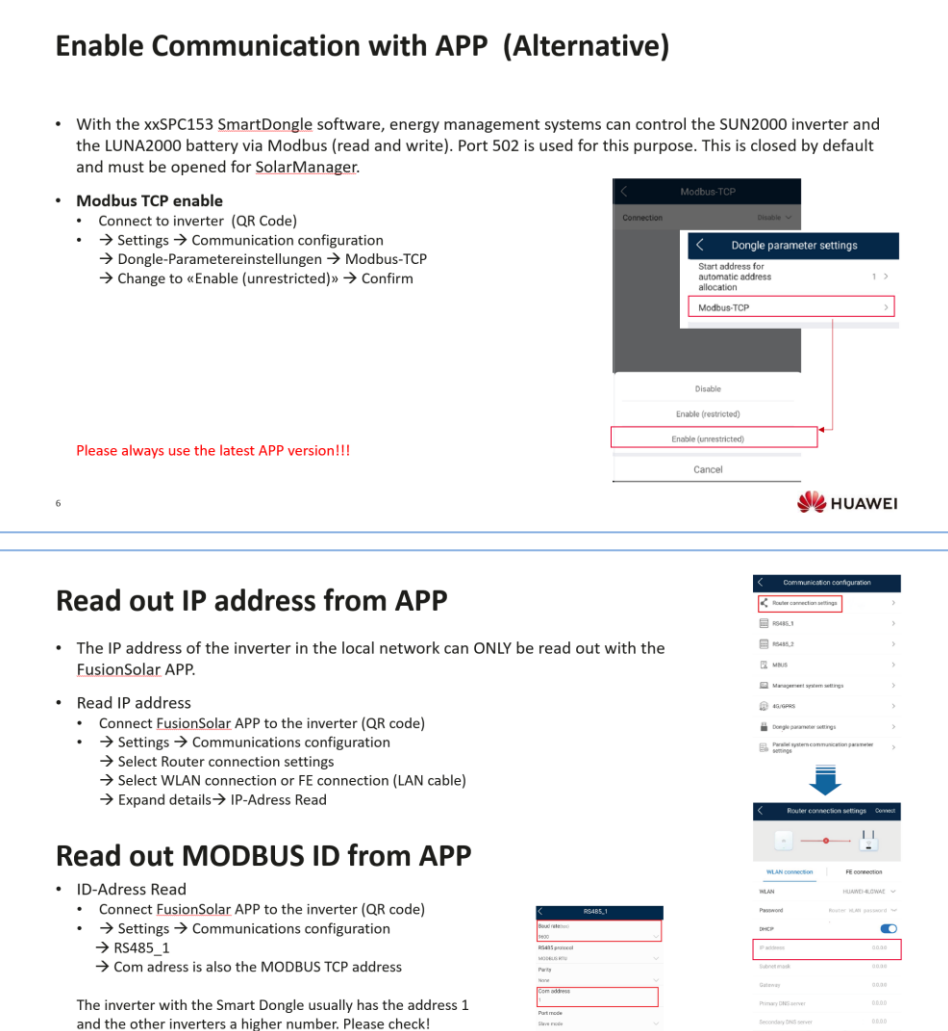

Please always use the latest APP version!!!

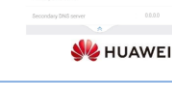

## **4. Communication with Huawei via Modbus RTU**

**If the Huawei Smart Dongle is used on the inverter, communication problems may occur with this type of connection. We therefore recommend using the control type "Huawei (Modbus TCP) Manual" if possible (see chapter 2), especially if a battery storage is available!**

The control signal is received via Modbus RTU (RS485, A B GND).

 $\sqrt{!}$  Use shielded twisted pair cable!

 $\Delta$  RTU bus must be provided with a 120 Ohm terminating resistor!

(Not included in the scope of delivery)

When controlling via Modbus RTU, the operating mode M7 cannot be used!

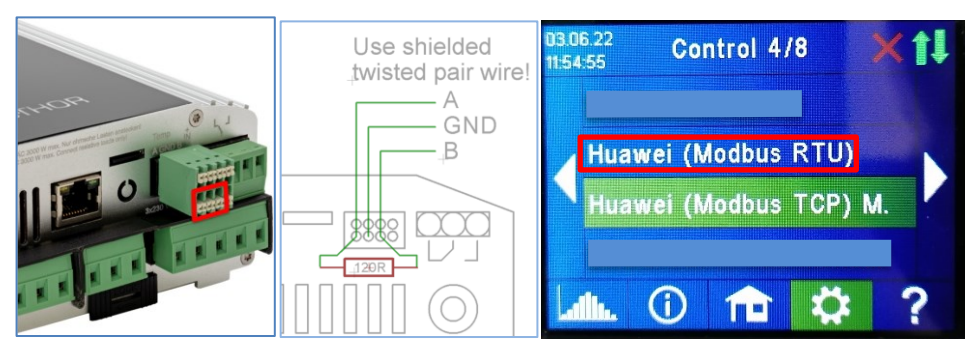

Three pins on the 8-pin connector of the AC•THOR are the Modbus RTU communication port.

The 120 Ohm terminating resistor is not included with the AC•THOR!

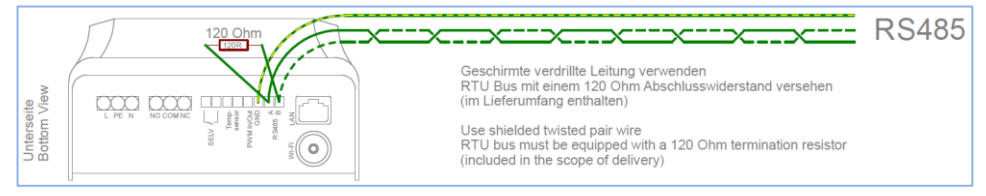

On the AC ELWA 2, the connection is identified by RS485, A, B, GND.

Select "Huawei (Modbus RTU)" for the control type either on the display **or** - if a network connection is available - in the web interface.

my-PV GmbH Betriebsstrasse 12, 4523 Neuzeug www.my-pv.com

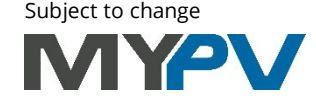